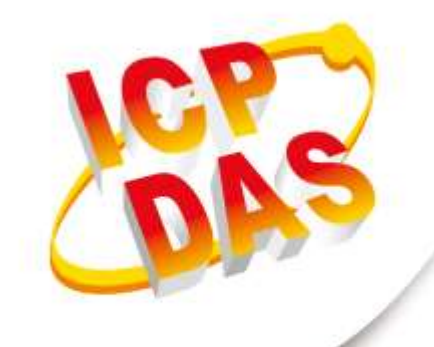

# **使用手冊**

**2019 年 8 月 V 1.0.0**

# **DL-100TM-ZT**

# **(ZigBee 溫溼度模組)**

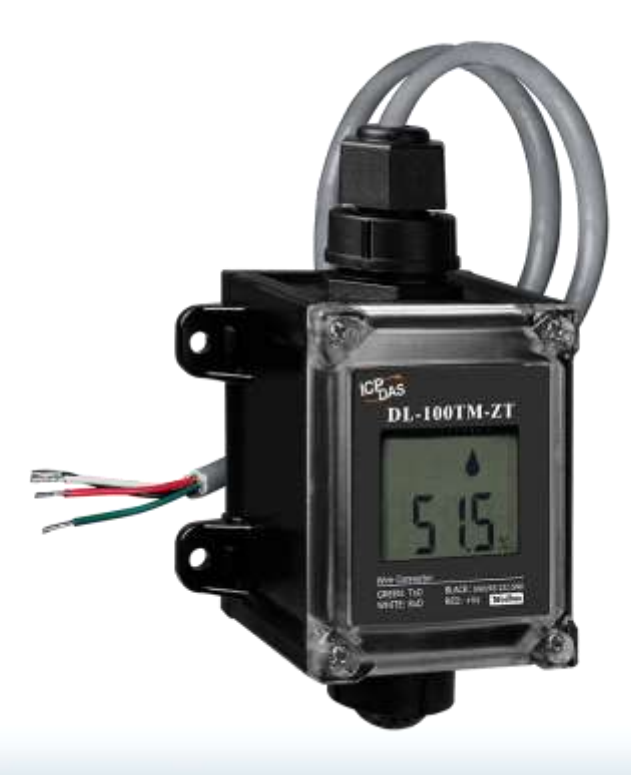

Written by Bernie Wu Edited by Kalia Huang

# 目錄

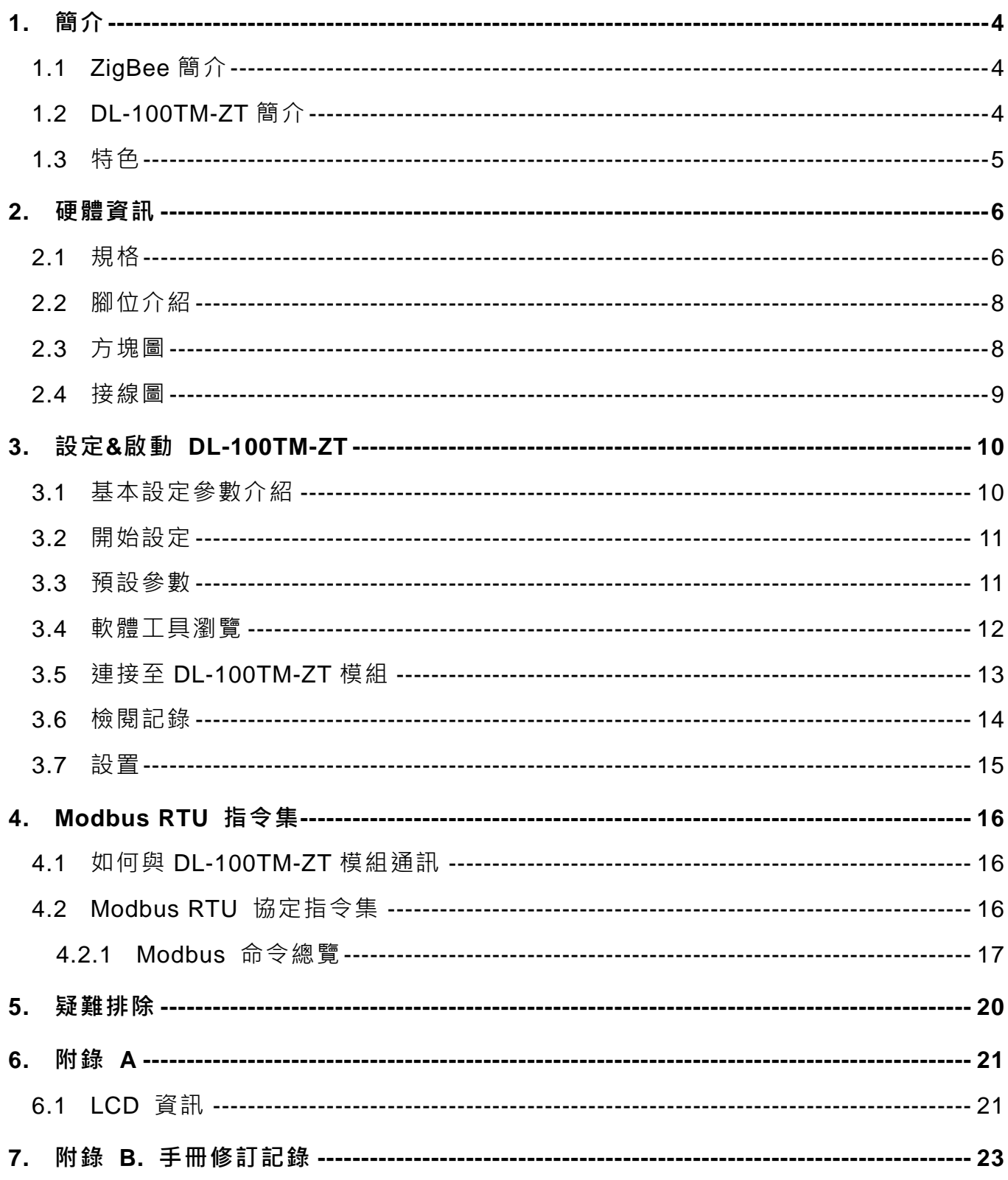

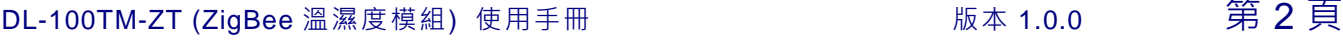

#### **重要資訊**

#### **保固說明**

泓格科技股份有限公司(ICP DAS)所生產的產品,均保證原始購買者 對於有瑕疵之材料,於交貨日起保有為期一年的保固。

#### **免責聲明**

泓格科技股份有限公司對於因為應用本產品所造成的損害並不負任何 法律上的責任。本公司保留有任何時間未經通知即可變更與修改本文 件內容之權利。本文所含資訊如有變更,恕不予另行通知。本公司盡 可能地提供正確與可靠的資訊,但不保證此資訊的使用或其他團體在 違反專利或權利下使用。此處包涵的技術或編輯錯誤、遺漏,概不負 其法律責任。

#### **版權所有**

版權所有 2019 泓格科技股份有限公司保留所有權利。

#### **商標識別**

本文件提到的所有公司商標、商標名稱及產品名稱分別屬於該商標或 名稱的擁有者所有。

#### **連絡方式**

若於使用此設定時有任何的問題,可隨時透過 mail 方式與我們聯繫。 mail:[service@icpdas.com](mailto:service@icpdas.com)。我們將保證於兩個工作天內回覆。

DL-100TM-ZT (ZigBee 溫濕度模組) 使用手冊 わたり あいしゃ 版本 1.0.0 第 3 頁

#### <span id="page-3-0"></span>**1. 簡介**

#### <span id="page-3-1"></span>**1.1 ZigBee 簡介**

 ZigBee 使用基於 IEEE 802.15.4 標準的小型低功耗數位無線電。ZigBee 設備通常以網 狀網絡形式用於在較長距離上傳輸數據,通過中間設備傳遞數據以到達更遠的數據。這允 許 ZigBee 網絡是臨時形成的,沒有集中控制或能夠到達所有設備的高功率發射器/接收器。 任何 ZigBee 設備都可以負責運行網絡。

ZigBee 多用於低數據速率,長電池壽命和安全網絡的應用。ZigBee 的定義速率為 250 kbit/s, 最適合週期性或間歇性數據傳輸或來自傳感器或輸入設備的單個信號傳輸。應用 包括無線燈開關,帶家用顯示器的電錶,交通管理系統以及需要以相對較低的速率進行短 距離無線數據傳輸的消費和工業設備。ZigBee 規範定義的技術旨在比其他 WPAN 更簡 單、便宜。

#### <span id="page-3-2"></span>**1.2 DL-100TM-ZT 簡介**

DL-100TM-ZT 為單一溫溼度資料記錄模組。它包含 ZigBee 通訊介面和用來顯示模組 ID、溫溼度資料的 LCM 螢幕, 目可根據應用自定義記錄間隔時間。

DL-100TM-ZT 支援 Modbus RTU 協定,可參考第四章以取得更多資訊。我們也提供軟 體程式讓使用者調整記錄時間及顯示記錄圖錶,且可將資料匯出至 Excel 格式。

DL-100TM-ZT (ZigBee 溫濕度模組) 使用手冊 わたり あいしゃ ああれの いちの 第 4 頁

#### <span id="page-4-0"></span>**1.3 特色**

- 量測範圍: -20 ~ +60°C 和 0 ~ 100% RH
- 誤差:+/-0.4°C; +/-3.0% RH
- LCD 螢幕將顯示溫濕度及模組 ID
- 支援 10 ~ 30 VDC 電源供應
- IP66 防水等級
- 資料記錄可儲存 510 筆溫濕度資料
- Modbus RTU 協定
- 使用 ISM 2.4 GHz 的全球通用頻段
- 相容於 IEEE 802.15.4 無線通訊規範
- 相容於 ZigBee 2007 Pro 規範
- 無線傳輸範圍可達 100 公尺空曠直線可視距離
- 支援 GUI 圖形化介面進階設定工具 (Windows 版本)
- ▶ 支援無線通訊支援 AES-128 加密技術(被動式)
- 支援 ZigBee 無線中繼器功能
- 提供突波保護與 ESD 保護

DL-100TM-ZT (ZigBee 溫濕度模組) 使用手冊 わたり あいかん あいあい 版本 1.0.0 第5頁

#### <span id="page-5-0"></span>**2. 硬體資訊**

#### <span id="page-5-1"></span>**2.1 規格**

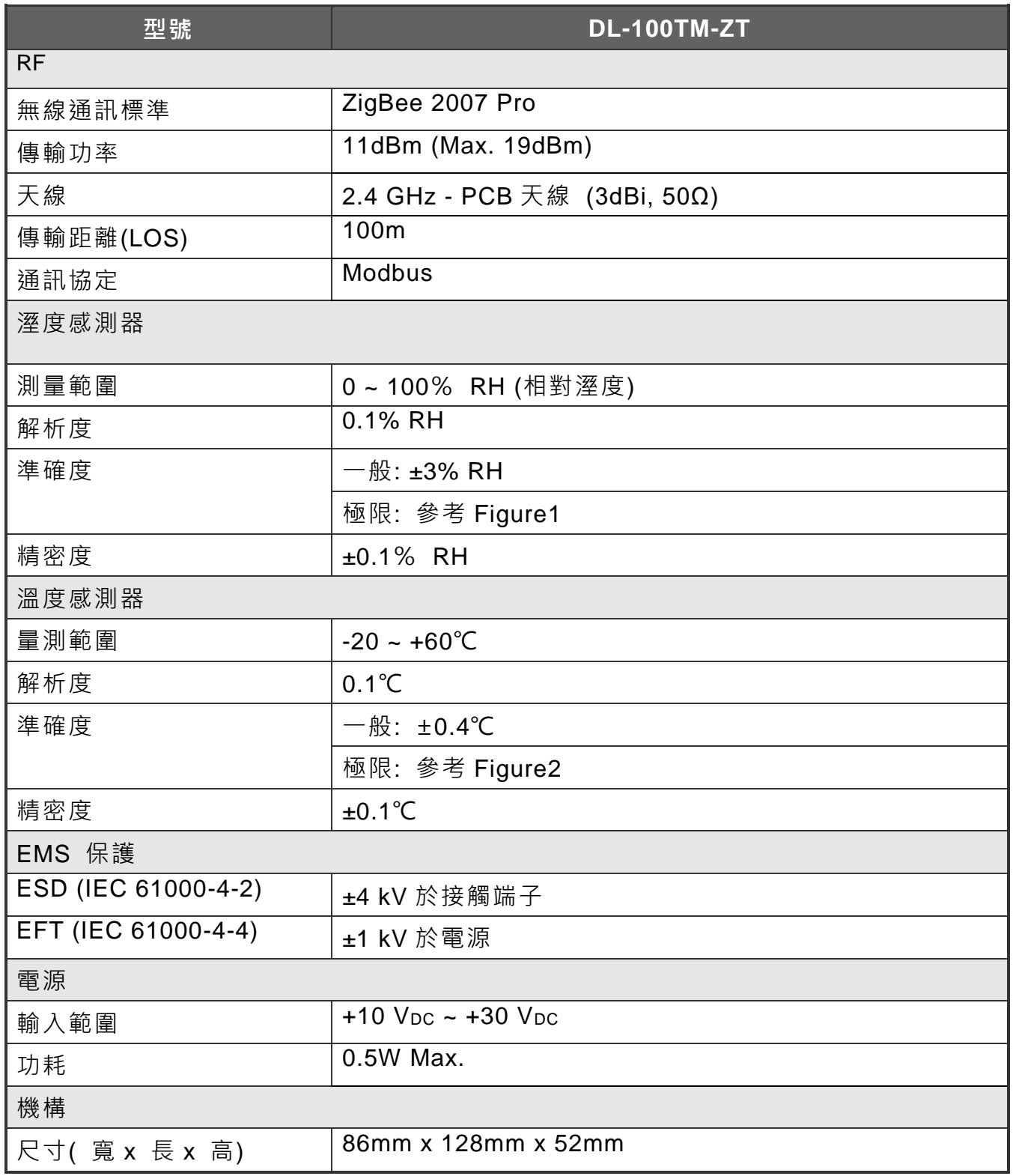

DL-100TM-ZT (ZigBee 溫濕度模組) 使用手冊 版本 1.0.0 第 6 頁

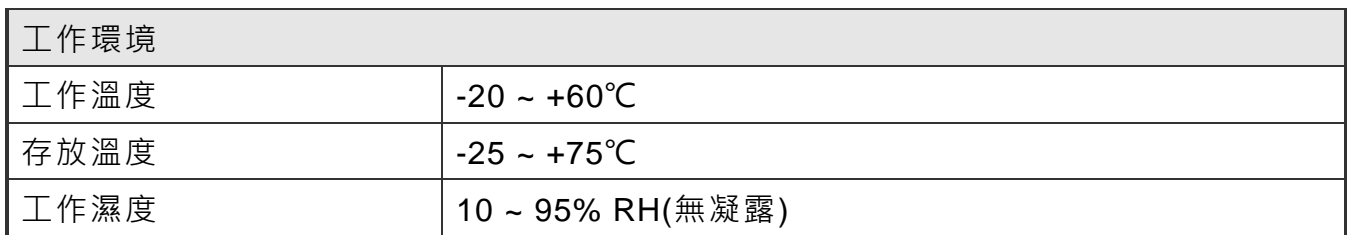

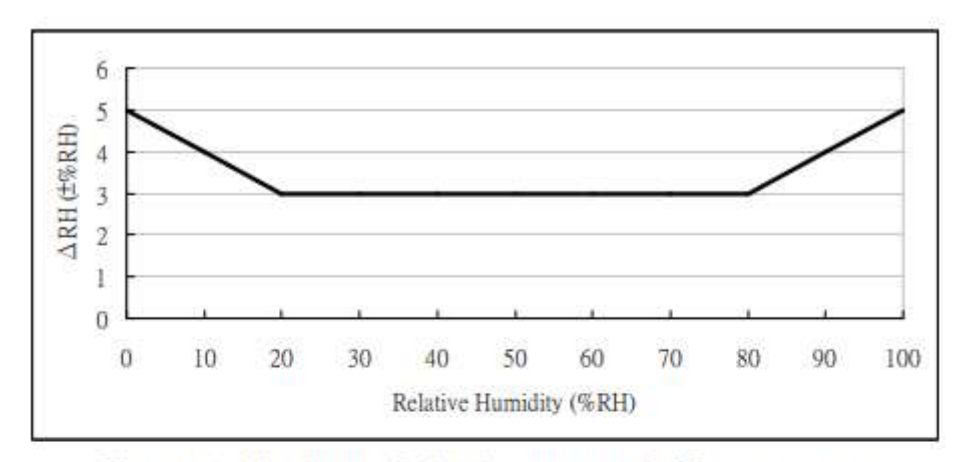

Figure 1: Maximum RH-tolerance at 25°C per sensor.

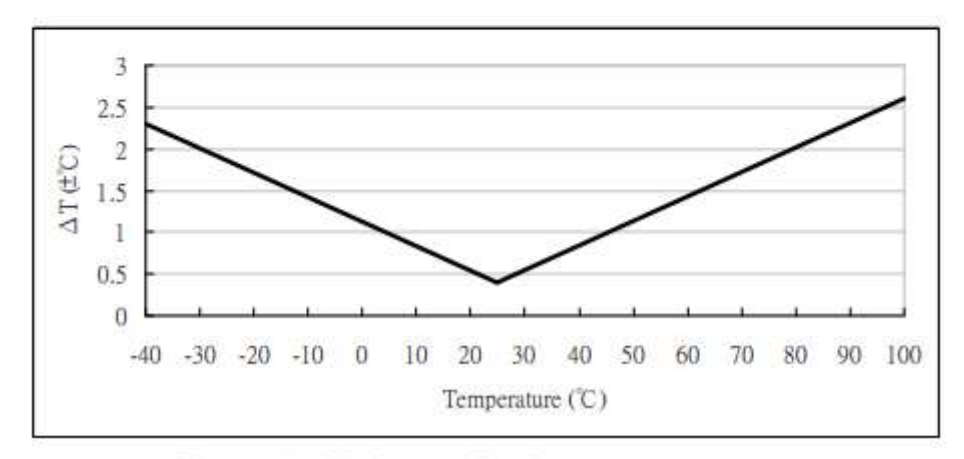

Figure 2: Maximum T-tolerance per sensor.

DL-100TM-ZT (ZigBee 溫濕度模組) 使用手冊 インコン ああい ああい ある 1.0.0 第7頁

# <span id="page-7-0"></span>**2.2 腳位介紹**

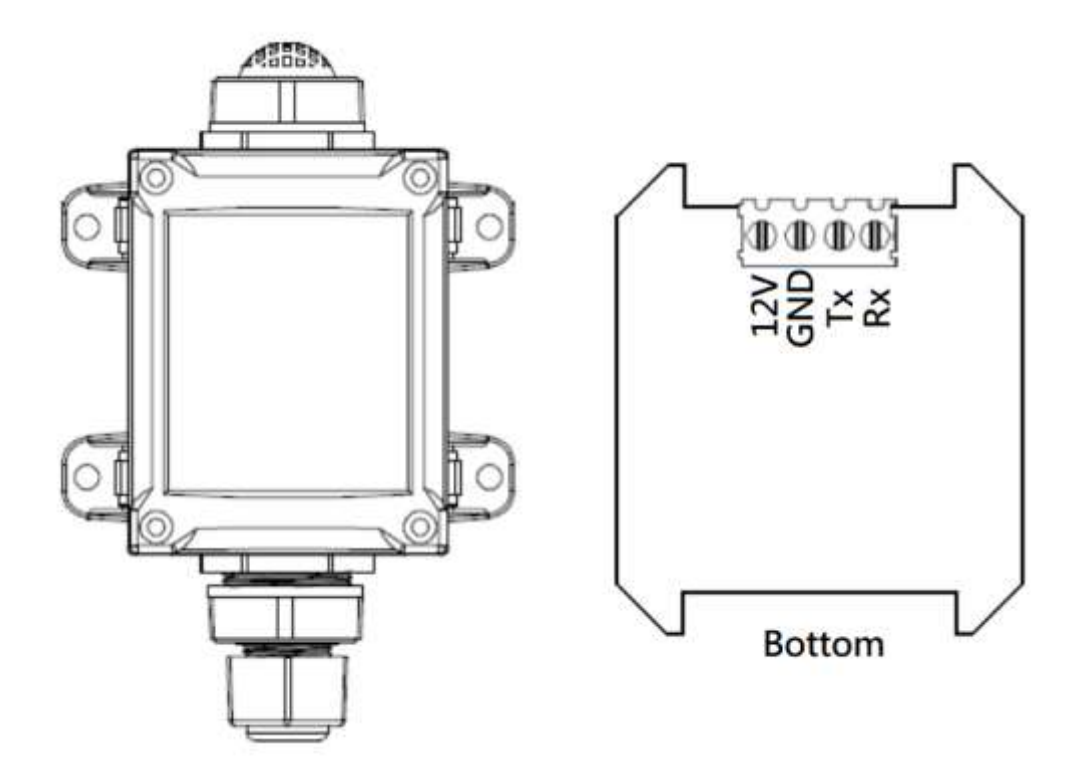

# <span id="page-7-1"></span>**2.3 方塊圖**

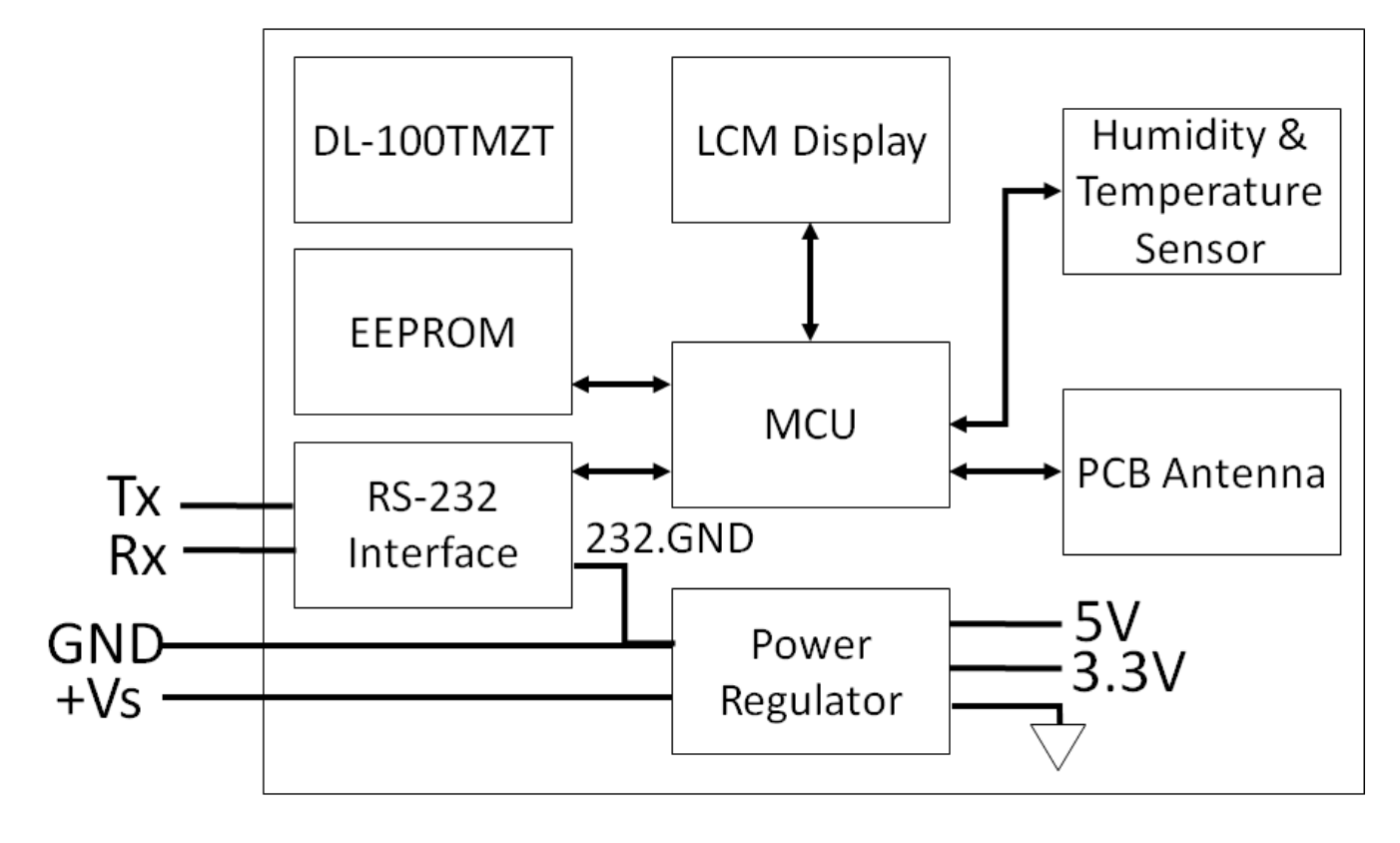

DL-100TM-ZT (ZigBee 溫濕度模組) 使用手冊 オンチャンチャンチャン 版本 1.0.0 第8頁

#### <span id="page-8-0"></span>**2.4 接線圖**

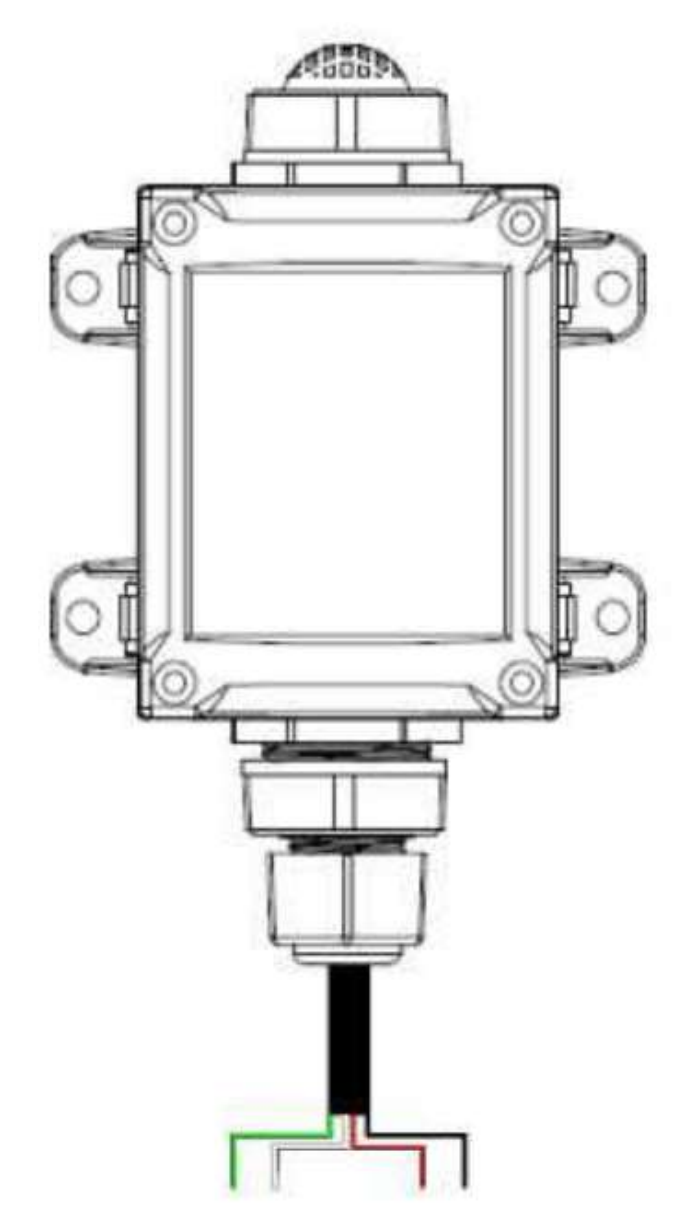

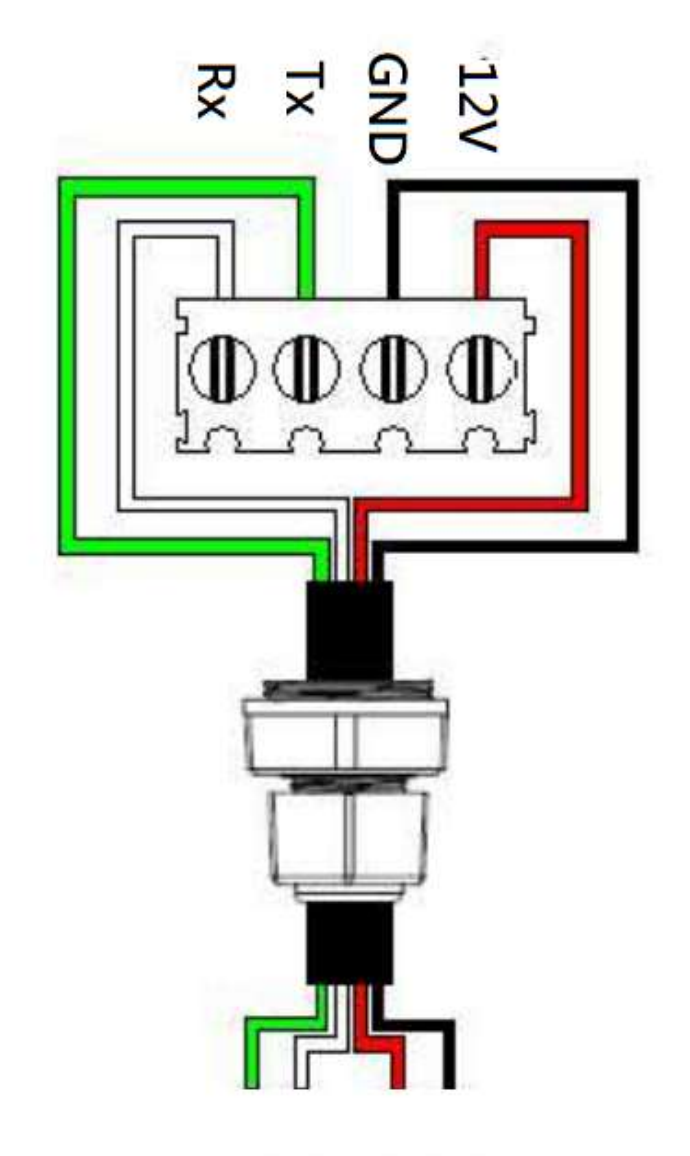

DL-100TM-ZT (ZigBee 溫濕度模組) 使用手冊 版本 1.0.0 第 9 頁

#### <span id="page-9-0"></span>**3. 設定&啟動 DL-100TM-ZT**

#### <span id="page-9-1"></span>**3.1 基本設定參數介紹**

- i. Pan ID: ZigBee 網路群組邏輯編號,同一網域下必須設為相同。 (tZT-P4C4 模組選用範圍為 0x0000~0x3FFF)
- ii. Address / Node ID: 模組位址,同時也是 ZigBee 網路節點編號,同一網域下,不可重複。 (tZT-P4C4 模組選用範圍為 0x01~0xFF)
- iii. RF Channel:

無線射頻訊號頻率,同一網域下必須設為相同。

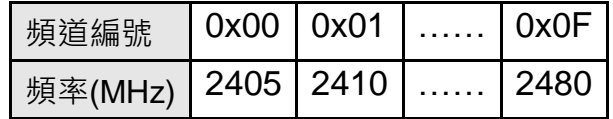

其中 0x04、0x09、0x0E 和 0x0F 頻段不與 Wi-Fi 重疊,為推薦頻道。

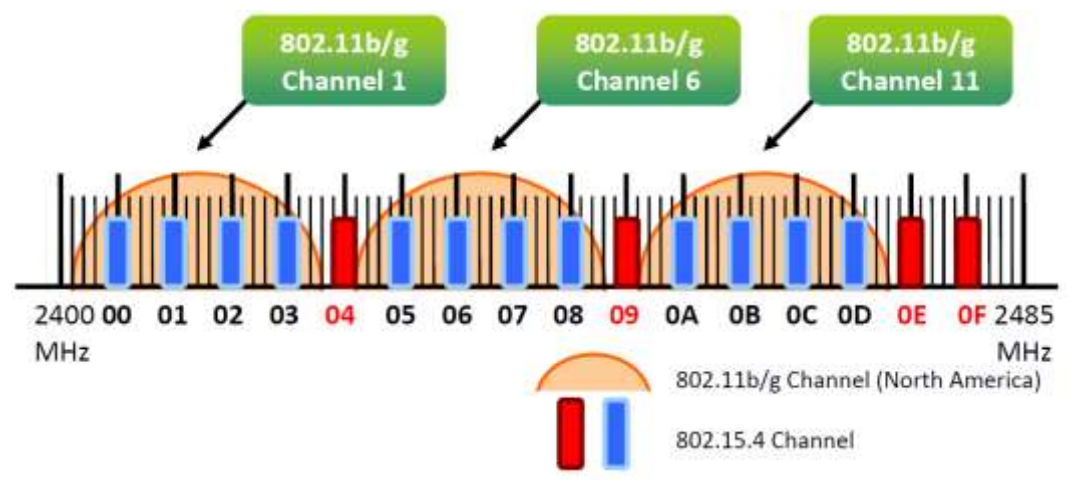

DL-100TM-ZT (ZigBee 溫濕度模組) 使用手冊 わたり あいしゃ 版本 1.0.0 第10頁

#### <span id="page-10-0"></span>**3.2 開始設定**

首先,因為 ZigBee 網路是由 ZigBee 主機(Coordinator)為中心,所以必須先設定 ZigBee 主機 (ZT-2550/ZT-2570 系列模組), 使用者可使用下列連結的文件, 參閱 ZigBee 主機的設定方法:

一旦使用者將 ZigBee 主機設定且安裝完畢之後,只要將 tZT-P4C4 模組的"Pan ID"以及" RF Channel"参數設定至與 ZigBee 主機相同並斷電重開, tZT-P4C4 模組就會請求加入 ZigBee 網路並且開始工作。

#### **文件**

[http://ftp.icpdas.com.tw/pub/cd/usbcd/napdos/zigbee/zt\\_series/document/zt-255x/](http://ftp.icpdas.com.tw/pub/cd/usbcd/napdos/zigbee/zt_series/document/zt-255x/)  http://ftp.icpdas.com.tw/pub/cd/usbcd/napdos/zigbee/zt\_series/document/zt-257x/

**設定軟體** (配置 ZigBee Coordinator 時使用)

[http://ftp.icpdas.com.tw/pub/cd/usbcd/napdos/zigbee/zt\\_series/utility/](http://ftp.icpdas.com.tw/pub/cd/usbcd/napdos/zigbee/zt_series/utility/)

#### <span id="page-10-1"></span>**3.3 預設參數**

DL-100TM-ZT 於首次模式下設有一組固定無線參數值,只透過下方參數便可連接模 組:.

(若不想改變現有 ZigBee Coordinator 設定,可透過 RS-232 連接)

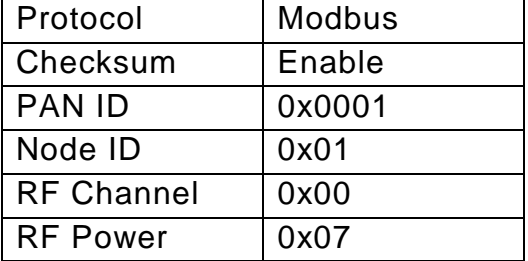

DL-100TM-ZT (ZigBee 溫濕度模組) 使用手冊 わたり しゅうしゃ 版本 1.0.0 第 11 頁

#### <span id="page-11-0"></span>**3.4 軟體工具瀏覽**

執行程式之後,會看到如下的 UI 介面:

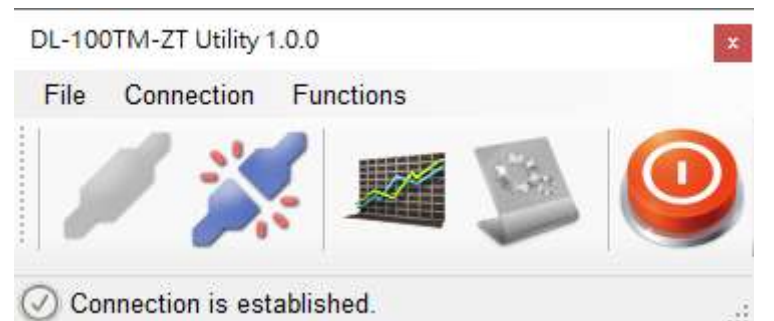

- 按下"Connection->Connect->RS-232/RS-485"選項或是 圖標將會透過串列埠建立 連線。
- 按下"Connection->Disconnect"選項或是 圖標將會中斷PC和DL-100TM-ZT之間連 線。
- 按下"Functions->Get Records"選項 圖標將會取得存於DL-100TM-ZT中的記錄 檔。
- 按下"Functions->Configuration"選項或是 圖標將可設定DL-100TM-ZT相關參數。
- **按下 "File->Exit"** 選項或是 圖標將會關閉軟體工具。

DL-100TM-ZT (ZigBee 溫濕度模組) 使用手冊 わたり あいしゃ 版本 1.0.0 第 12 頁

# <span id="page-12-0"></span>**3.5 連接至 DL-100TM-ZT 模組**

1. 按下 "Connection->Connect->RS-232/RS-485" 選項或是「 」 按鈕將會開啟連線選擇選 單,如下所示:

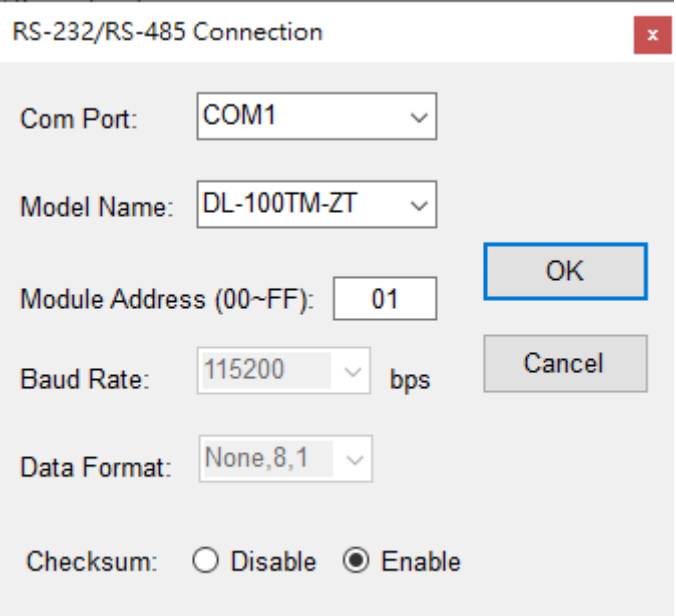

2. 選擇COM port和將要連接的模組以及模組位址。按下「OK」按鈕以透過ZigBee和 DL-100TM-ZT連線。

注意: LCD上也會顯示模組位址。

- 3. 如果連線成功將會於之前的視窗下方顯示「Connection is established」。另外 及 圖標將會轉變為可啟用狀態。
- 4. 若想取得存於DL-100TM-ZT内的紀錄檔,按下 《圖標或是選擇「Functions->Get Records」選項。
- 5. 若想設定DL-100TM-ZT,按下 圖標或是「Functions->Configuration」選項。

DL-100TM-ZT (ZigBee 溫濕度模組) 使用手冊 わたり あいしゃ 版本 1.0.0 第 13 頁

#### <span id="page-13-0"></span>**3.6 檢閱記錄**

當連接 PC 和 DL-100TM-ZT 的連接後,將可透過此軟體檢閱記錄。

流程如下:

- 1. 選擇「Functions->Get Records」選項或 圖標將會顯示「Load Log Data」視窗。
- 2. 按下「Get」按鈕並等待直到資料完整接收。

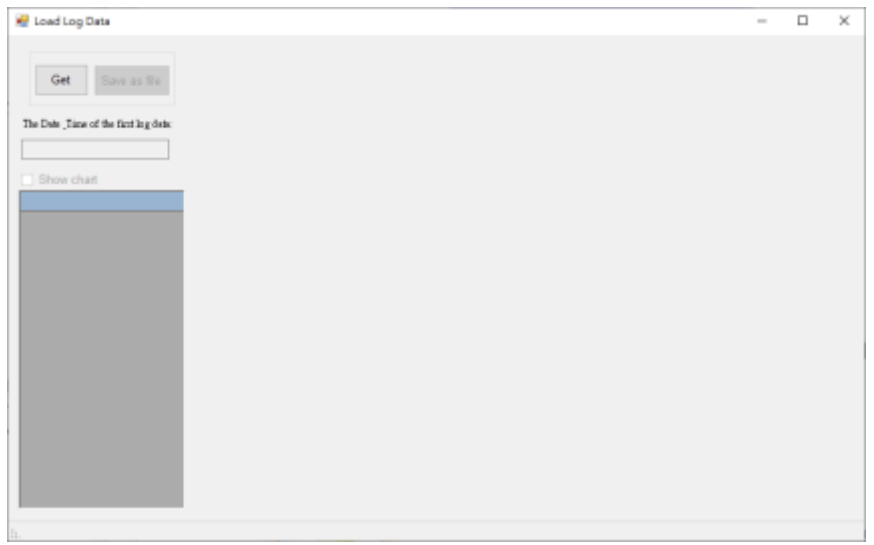

3. 按下Show chart即可繪出圖表

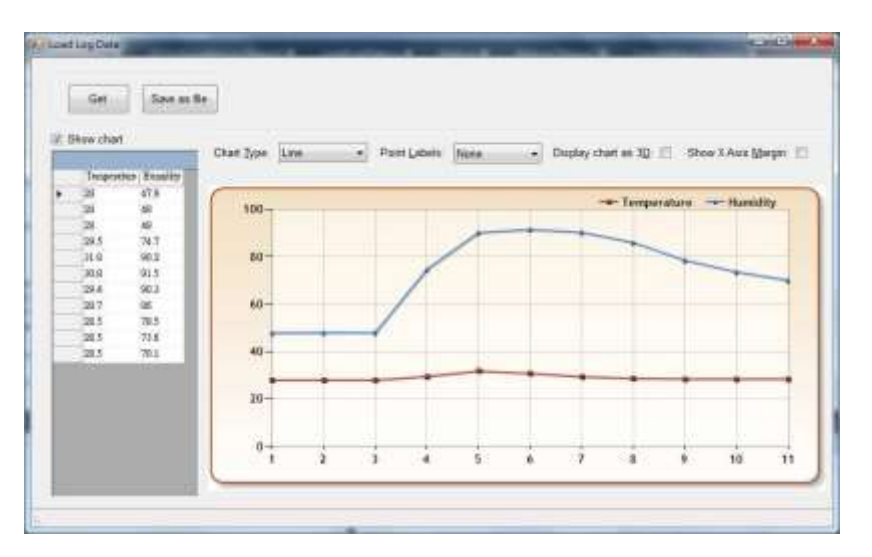

DL-100TM-ZT (ZigBee 溫濕度模組) 使用手冊 インコントン あ本 1.0.0 第 14 頁

# <span id="page-14-0"></span>**3.7 設置**

1. 在PC和DL-100TM-ZT成功連線後,DL-100TM-ZT將可透過按下「 ,按鈕或是 「Functions->Configuration」選項進行設定。 "Configuration" 視窗將會出現 並顯示當前模組設定,若需要調整任何參數,請在調整後按下「Set」按鈕以更新 模組。

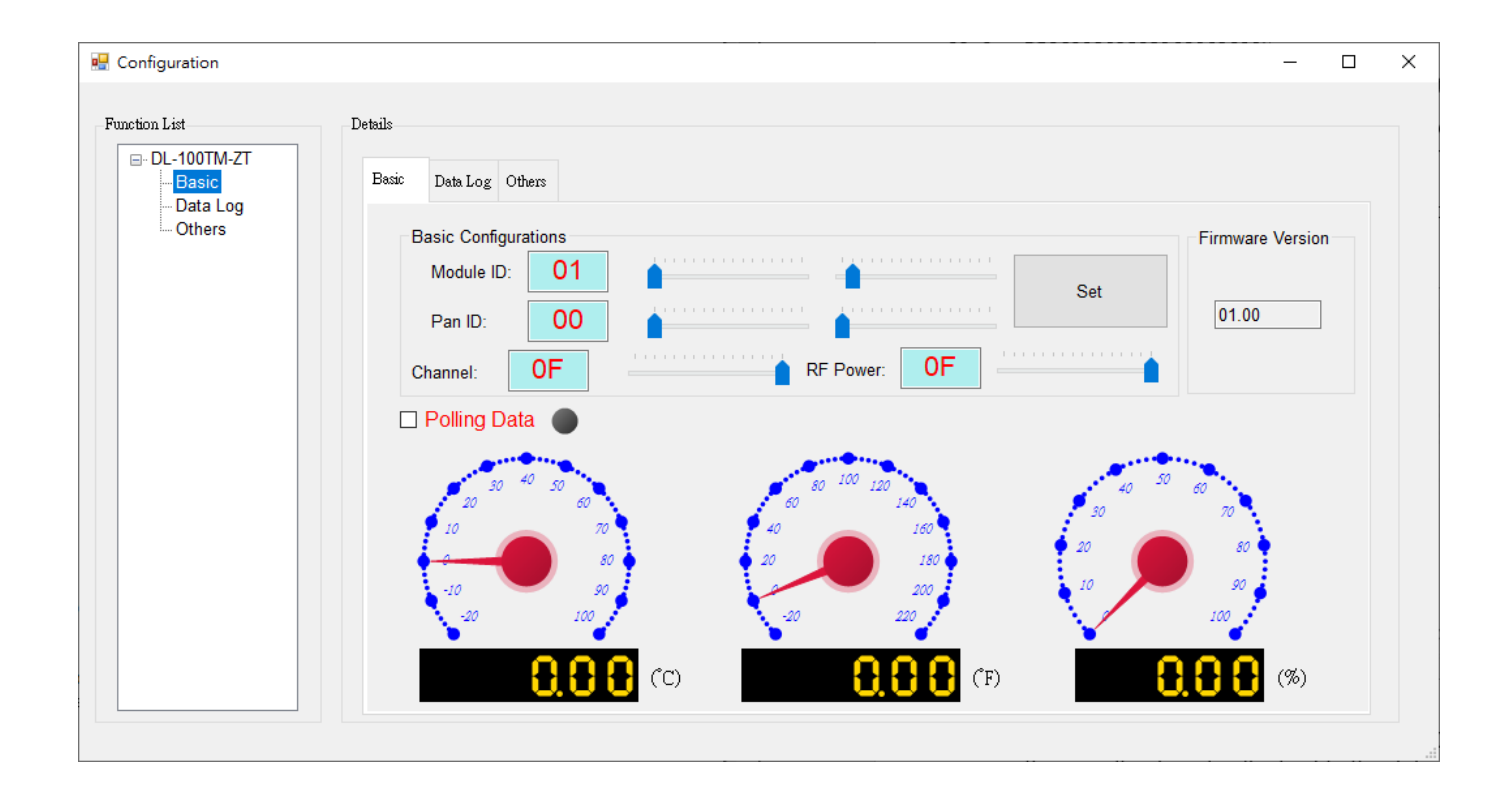

2. 當成功透過此軟體連接上DL-100TM-ZT後,較體將會自動關閉記錄功能,若需要記 錄請在結束使用此軟體之前將功能開啟。

DL-100TM-ZT (ZigBee 溫濕度模組) 使用手冊 わたり あいしゃ あ本 1.0.0 第 15 頁

# <span id="page-15-0"></span>**4. Modbus RTU 指令集**

#### <span id="page-15-1"></span>**4.1 如何與 DL-100TM-ZT 模組通訊**

DL-100TM-ZT 除了可透過 Modbus RTU 協定操作,也可透過我司提供的軟體記錄資料 和顯示圖表,這些資料還可轉成 Excel 格式存取。

#### <span id="page-15-2"></span>**4.2 Modbus RTU 協定指令集**

> Modbus RTU 格式說明

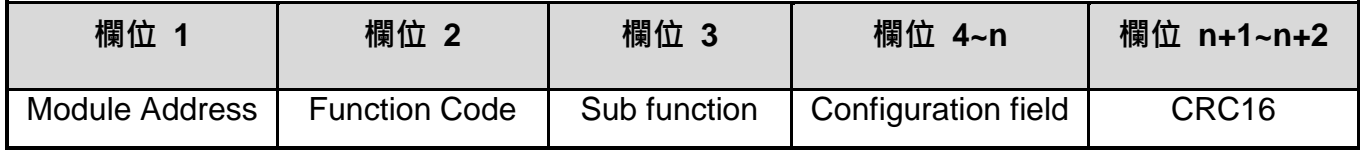

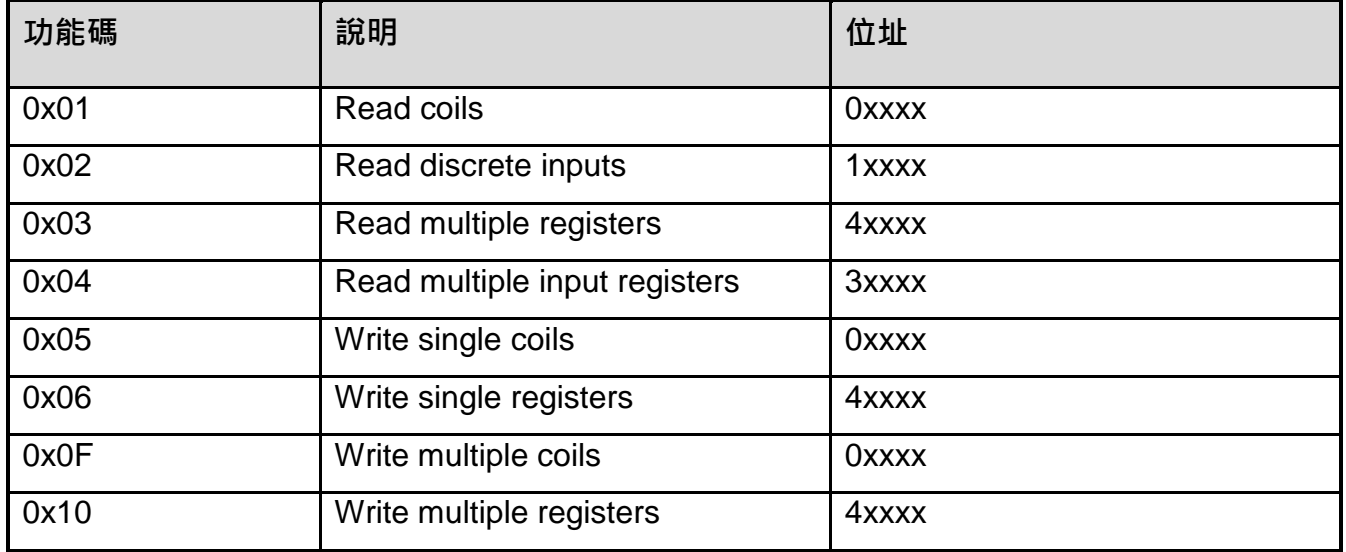

若功能代碼模組不支援時,則模組會回應如下的訊息:

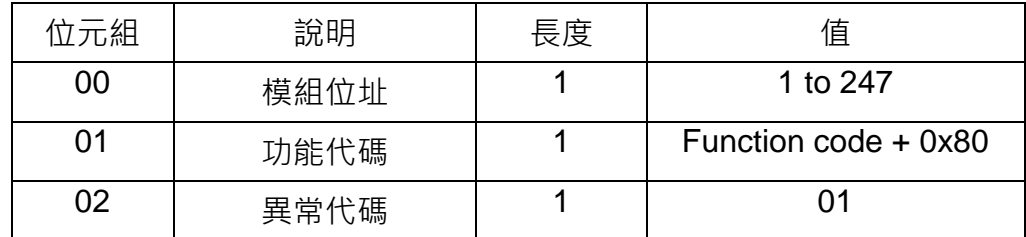

註: 若 CRC 檢查碼錯誤時, 模組不作動。

DL-100TM-ZT (ZigBee 溫濕度模組) 使用手冊 わたり あいしゃ 版本 1.0.0 第 16 頁

#### <span id="page-16-0"></span>**4.2.1 Modbus 命令總覽**

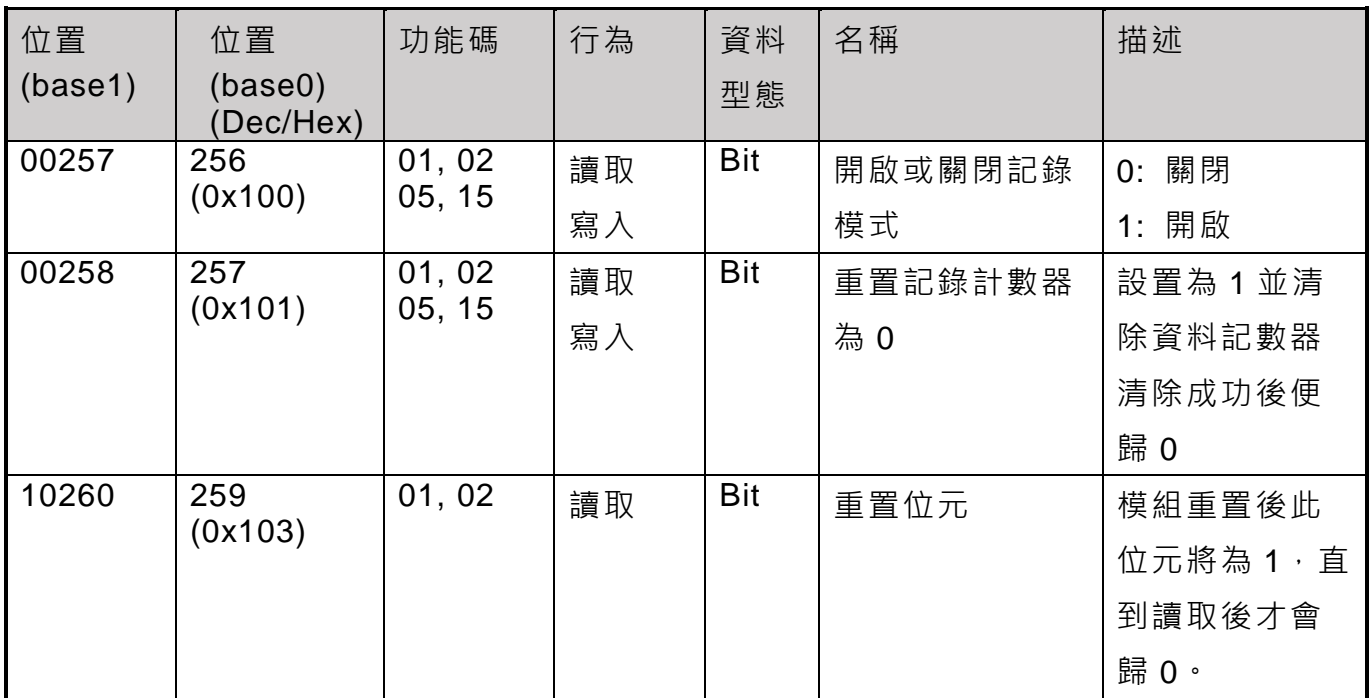

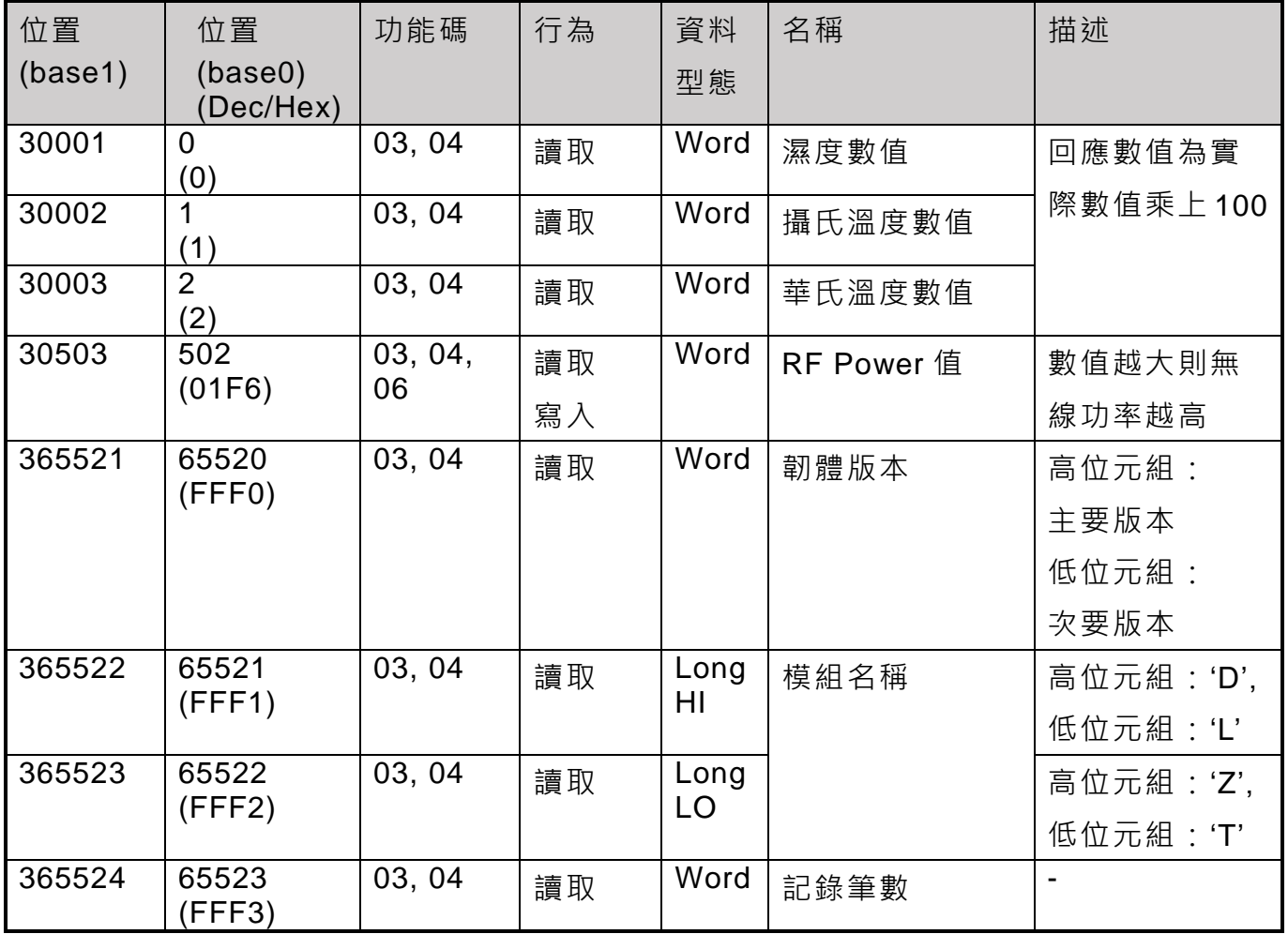

DL-100TM-ZT (ZigBee 溫濕度模組) 使用手冊 版本 1.0.0 第 17 頁

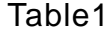

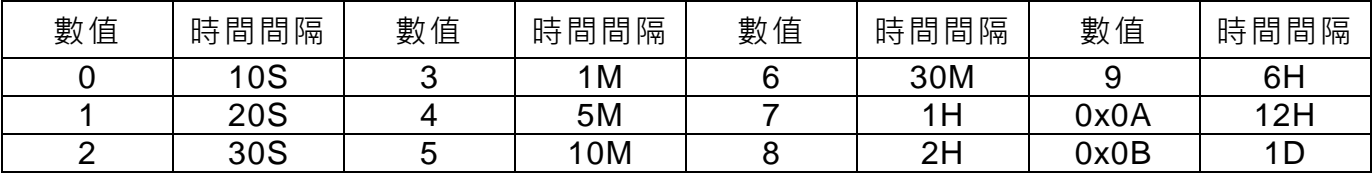

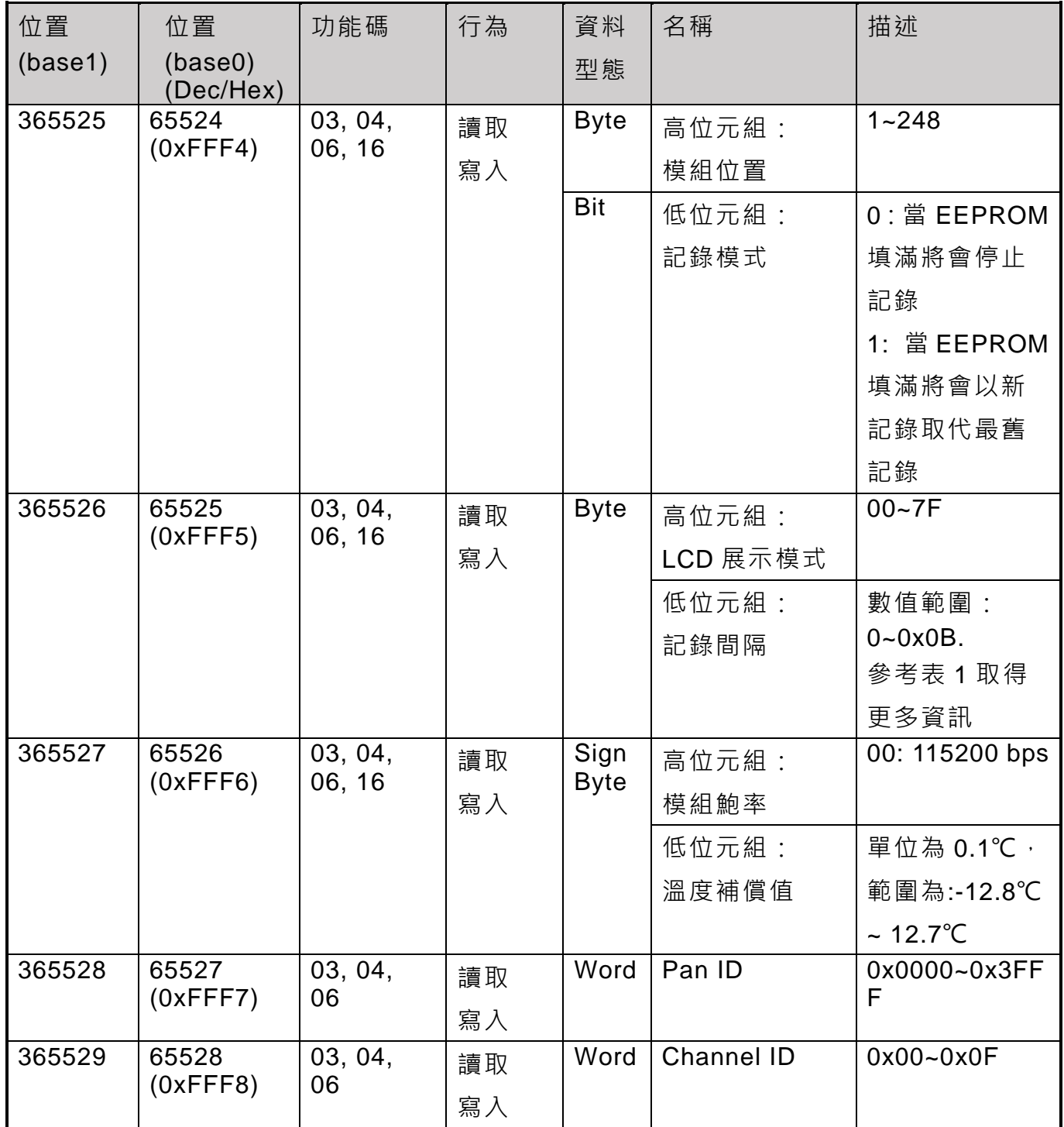

DL-100TM-ZT (ZigBee 溫濕度模組) 使用手冊 版本 1.0.0 第 18 頁

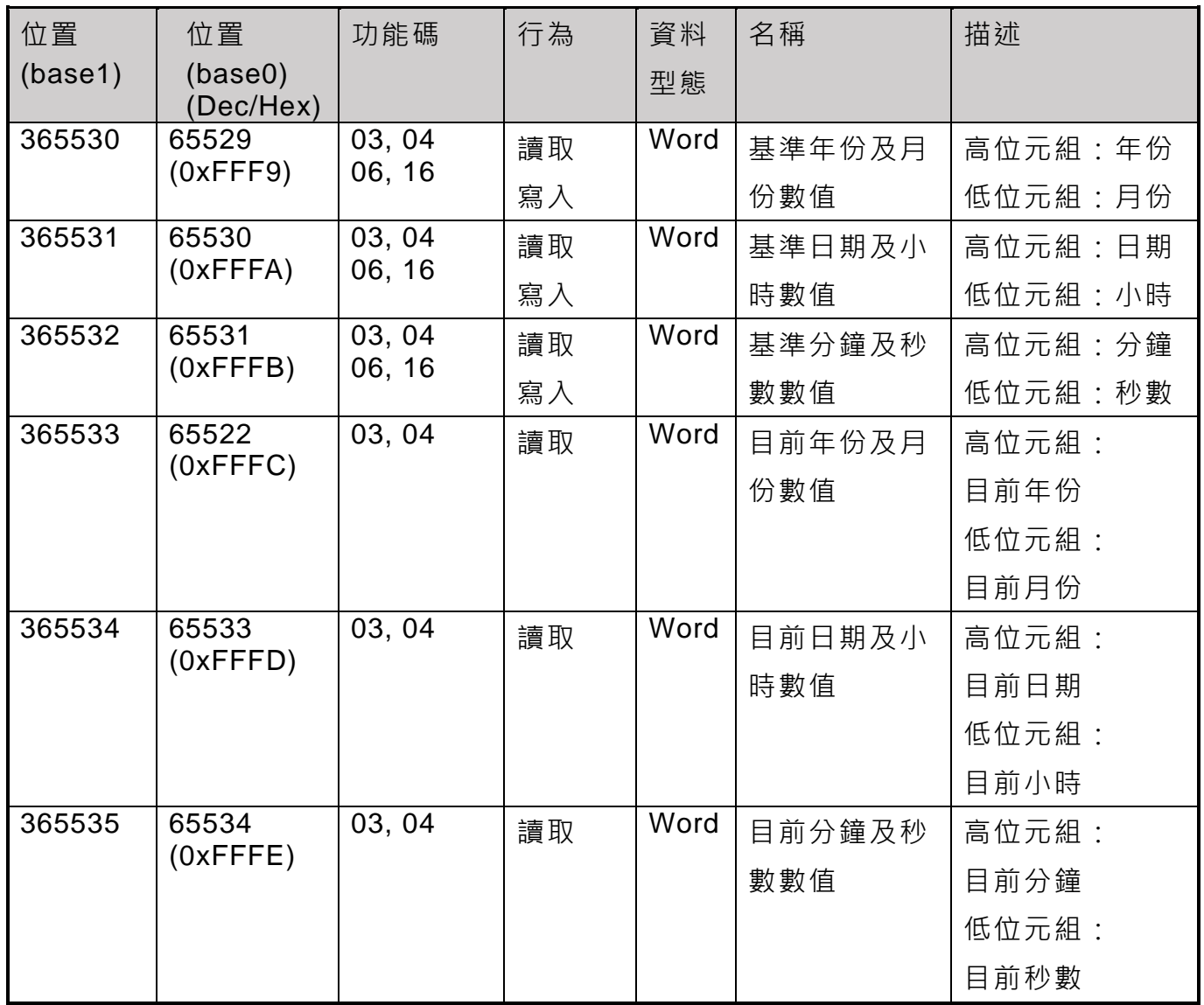

DL-100TM-ZT (ZigBee 溫濕度模組) 使用手冊 版本 1.0.0 第 19 頁

#### <span id="page-19-0"></span>**5. 疑難排除**

(1) 技術支援

若 您 在 使 用 DL-100TM-ZT 時 遇 到 任 何 困 難 , 請 將 問 題 描 述 發 送 至 <service@icpdas.com>

請在電子郵件中包含以下內容:

- Coordinator(協調器)的設定參數。PS 可透過下方步驟取得設定參數檔
- a. 將 ZT-2550/ZT-2570 模組切至[ZBSET]並斷電重開, 使用 ZT 設定軟體並進入設定頁面

選擇「Save Log」。

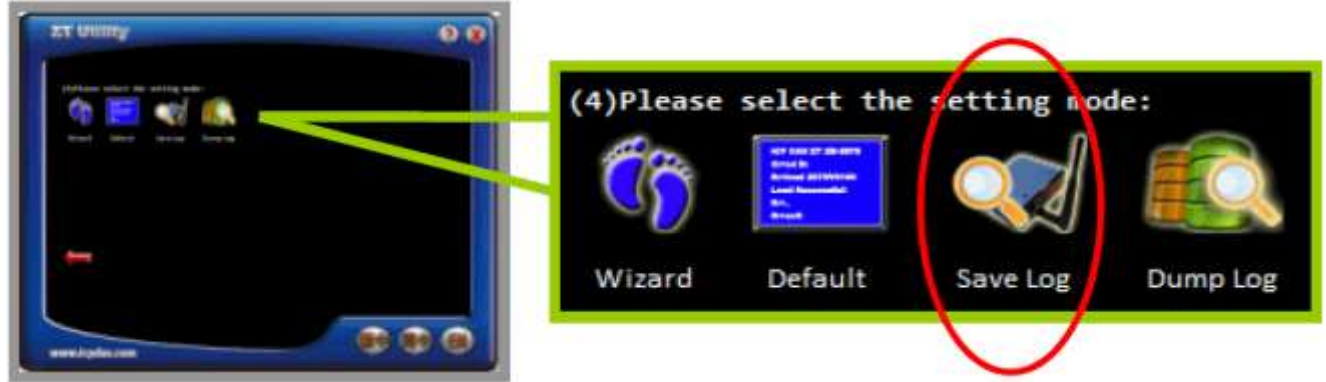

b. 請在[另存檔案]視窗鍵入檔案路徑及名稱,並等待設定參數讀取完畢,再將該檔案及問 題內容傳送至 service@icpdas.com 信箱。

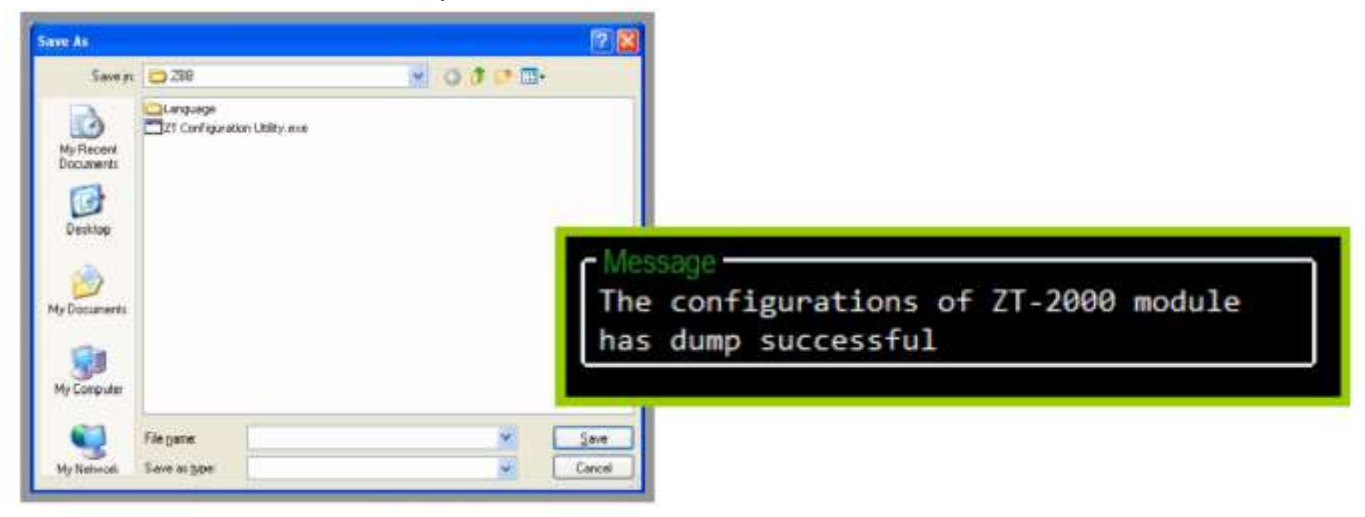

DL-100TM-ZT (ZigBee 溫濕度模組) 使用手冊 わたり あいしゃ 版本 1.0.0 第 20 頁

#### <span id="page-20-0"></span>**6. 附錄 A**

#### <span id="page-20-1"></span>**6.1 LCD 資訊**

#### **模組位置資訊:**

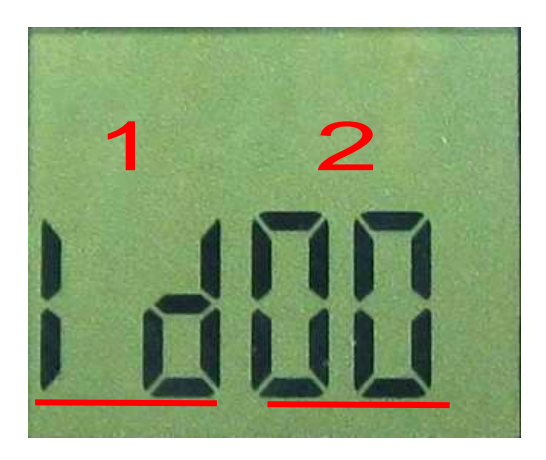

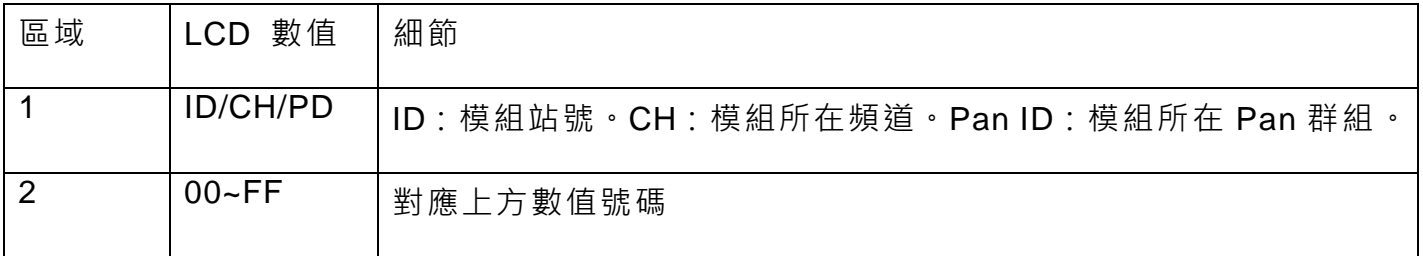

DL-100TM-ZT (ZigBee 溫濕度模組) 使用手冊 版本 1.0.0 第 21 頁

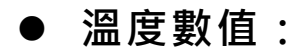

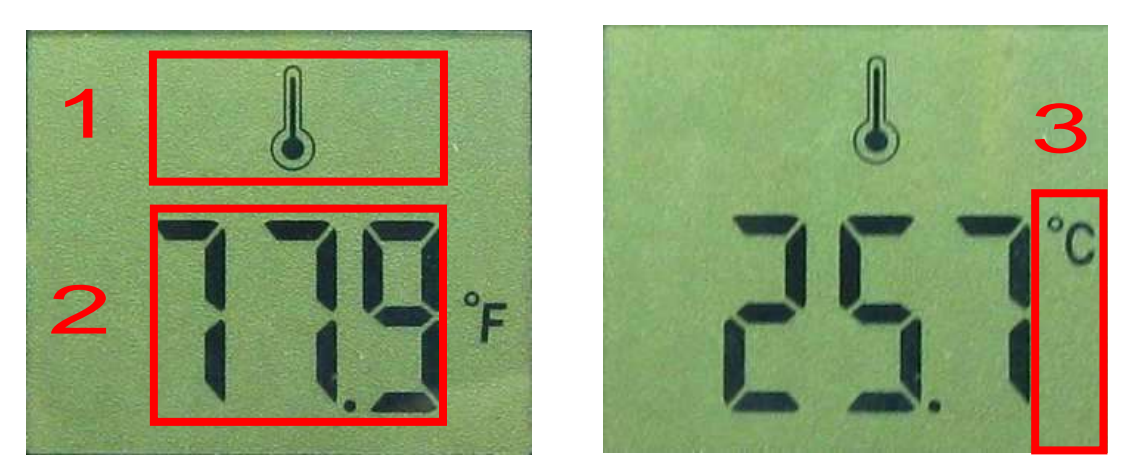

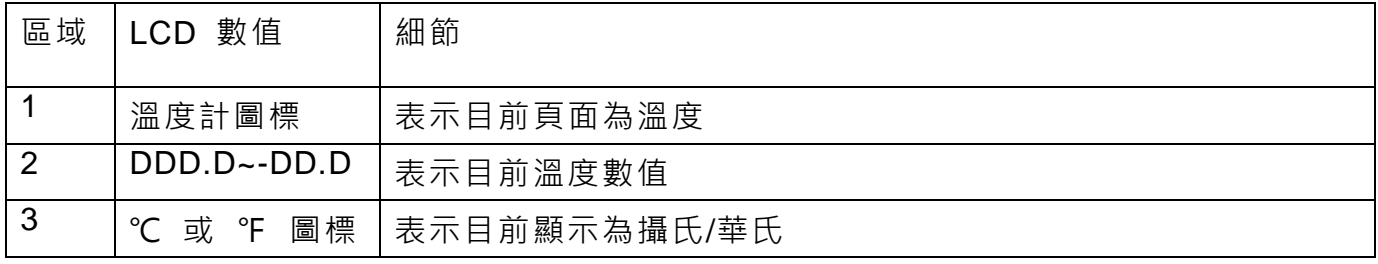

#### **濕度數值:**

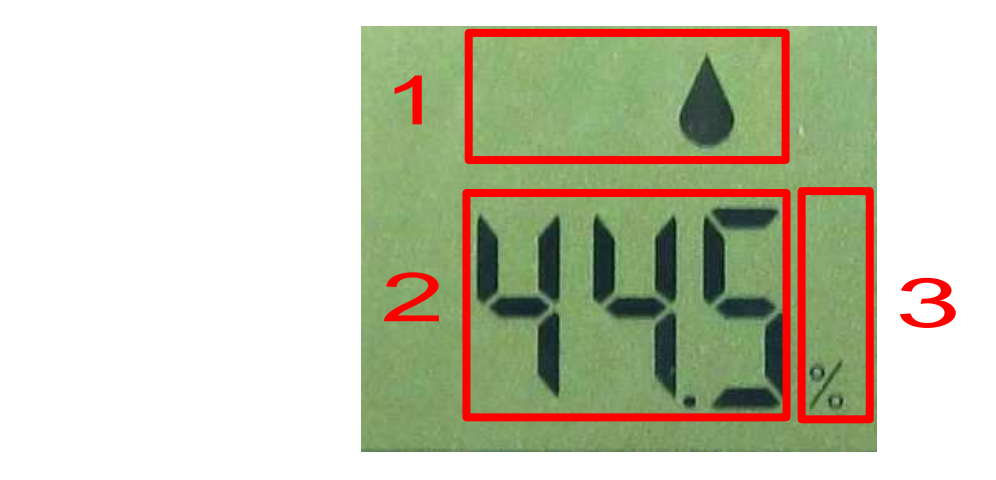

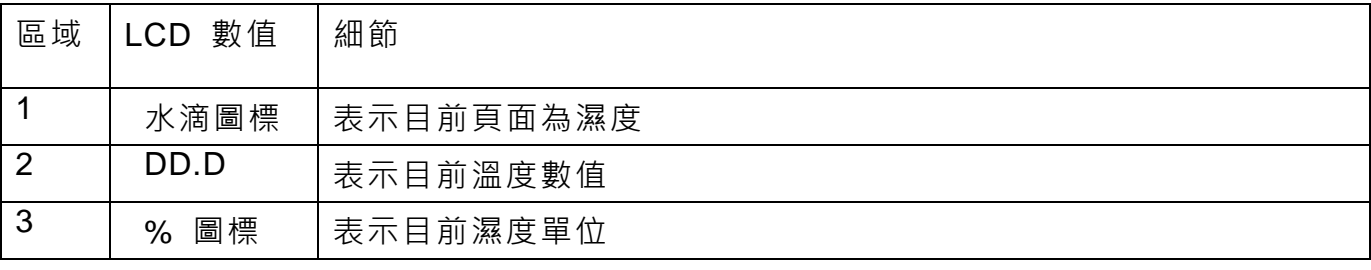

DL-100TM-ZT (ZigBee 溫濕度模組) 使用手冊 インコン ある あいあい 版本 1.0.0 第 22 頁

#### <span id="page-22-0"></span>**7. 附錄 B. 手冊修訂記錄**

本章提供此使用手冊的修訂記錄。

下表提供此文件每次修訂的日期與說明。

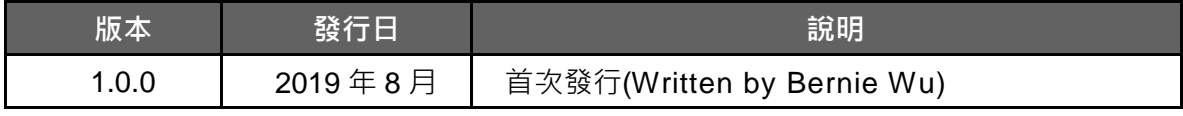

DL-100TM-ZT (ZigBee 溫濕度模組) 使用手冊 インコントン ああ あいしん (第 23 頁)